## 5. Select the payment method (*electronic check or credit card plus Paypath service fee 2.95% or \$3.00 whichever is higher*) click *Select*

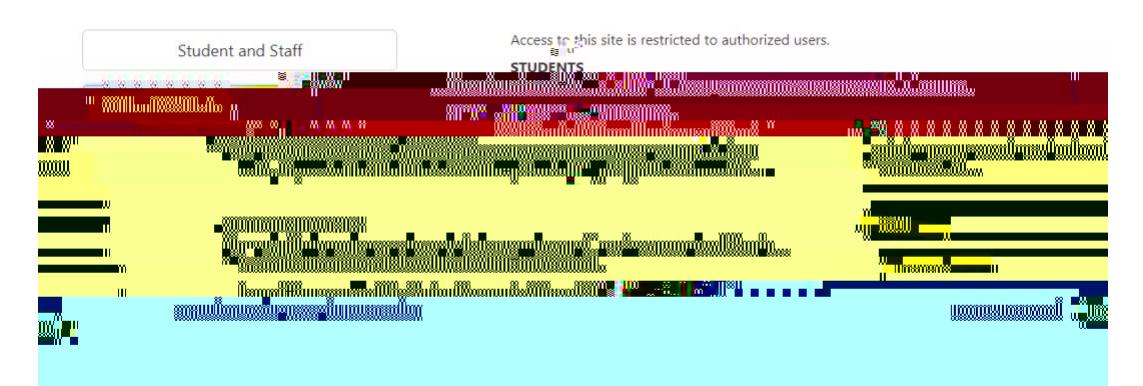

**Payment Plans Support Team contact number: 833-269-3675**

**How to sign up for Payment Plans - Parent or Authorized Users**

**[https://secure.touchnet.net/C20563\\_tsa/web/login](https://secure.touchnet.net/C20563_tsa/web/login)**  $My$  Account Add Authorized User

**[https://secure.touchnet.net/C20563\\_tsa/web/login.jsp](https://secure.touchnet.net/C20563_tsa/web/login.jsp)**

*\*\*Please be aware that parents or authorized users will not have access to invoices or payment options until they are added to your accou* 

2641 John F. Kennedy Boulevard | Jersey City, NJ 07306 | www.saintpeters.edu | Tel: (201) 761-7440 | Fax: (201) 761-7441 | studentaccounts@saintpeters.edu

The Jesuit University of New Jersey